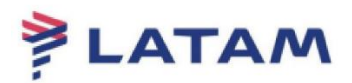

## **PNR Division (SPLIT)**

1st In the PNR, click on the "More" button:

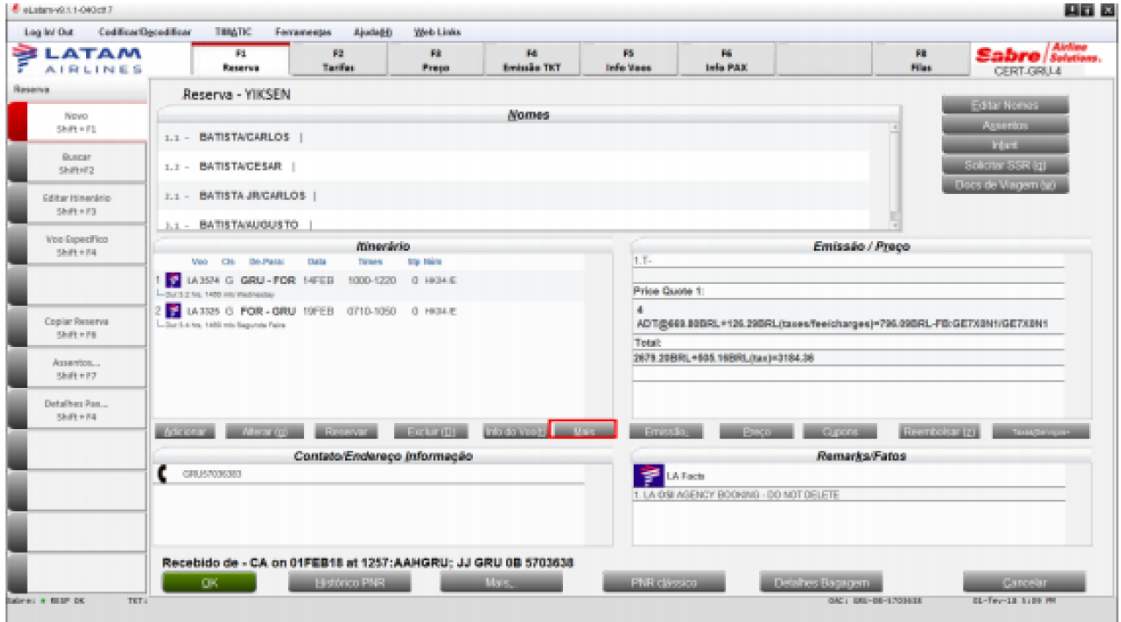

2nd Select the option "Split Reservation" and click "OK":

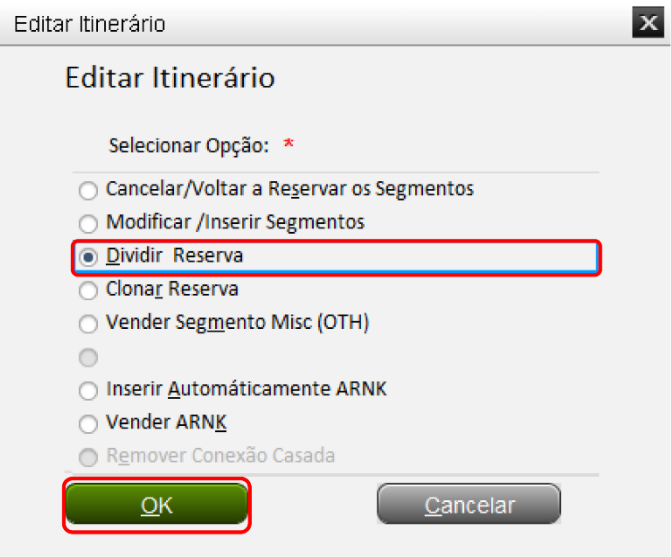

3rd Insert the reference of the name of the passenger to be divided (e.g.: 1.1, 1.2, 2.1) in the field "Divide Name Field (s)";

4th Select the options "PNR file" and "Finalize & show original PNR again"; 5th Insert the signature in the "Received from" field and click "OK":

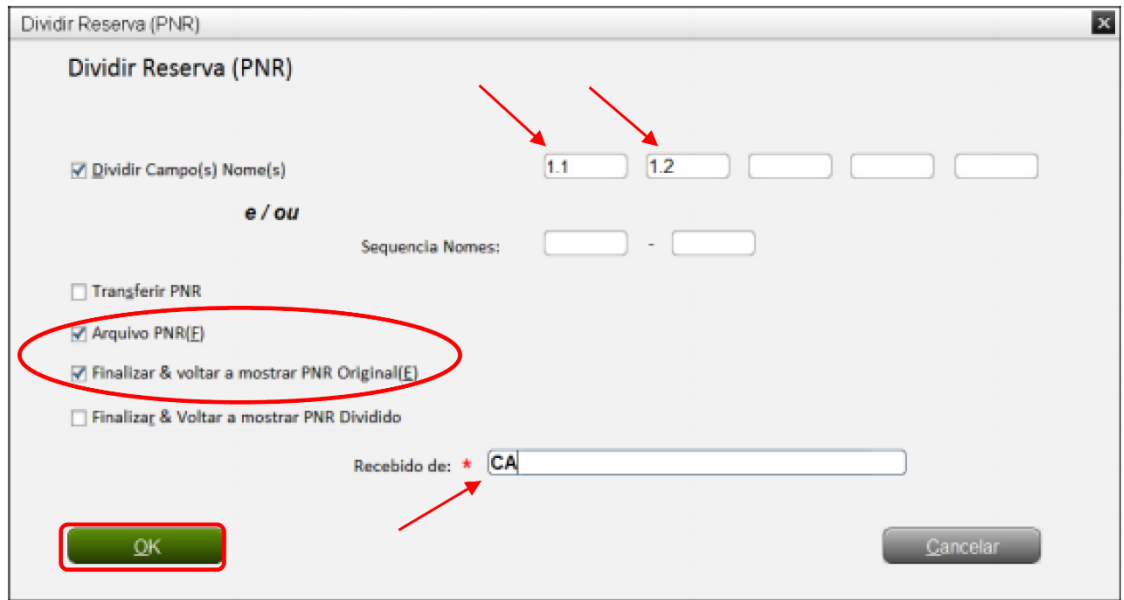

8th Observe the divided PNR and the new PNR in the "Remarks/Facts" field:

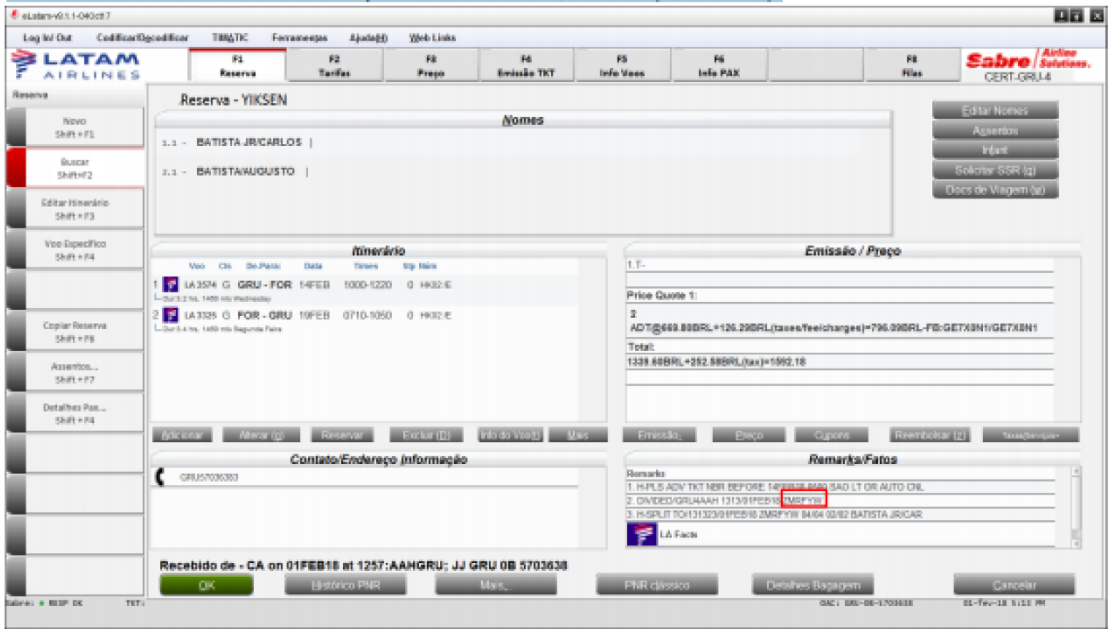

## **Good sales!**

Created on 03/01/2019. Manual subject to change without notice.